# Programming for Data Science Introduction to R language

### Marco Beccuti

Università degli Studi di Torino Dipartimento di Informatica

September 2021

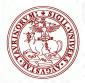

# The R Project

- Environment for statistical computing and graphics:
- Free software and Open-source;
- A simple programming language:
  - it is an open-source implementation of S language;
  - it is among the Top 10 Programming Languages in 2019 for IEEE Spectrum Journal.
- software and packages can be downloaded from:

### www.cran.r-project.org

• Versions of R exist of Windows, MacOS, Linux and various other Unix-like OS.

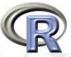

### M. Beccuti

# Why to use R language

- Implement many common statistical procedures;
- Provide excellent graphics functionality;
- A convenient starting point for many data analysis projects
- Libraries (namely packages) can be automatically downloaded from:

www.cran.r-project.org

- It is standard for data mining and statistical analysis;
- Efficient data structures make programming easier.

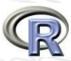

# Download and Install R language

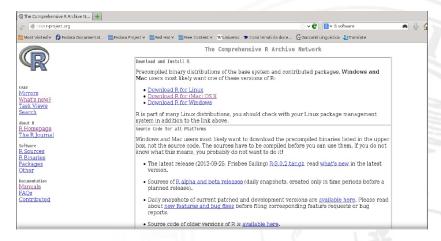

### http://cran.mirror.garr.it/mirrors/CRAN/

Download the appropriate version (w.r.t. your OS) and follow the instructions to install the programme.

# R under GUI

| ile Edit Wew Misc Packages Windows Help                                                                                   |   |  |
|----------------------------------------------------------------------------------------------------|---|--|
| <b># 2 8 5 0 8</b>                                                                                                    |   |  |
| R R Console                                                                                                    |   |  |
| R version 2.8.0 (2008-10-20)                                                                                              | 2 |  |
| Copyright (C) 2008 The R Foundation for Statistical Computing<br>ISBN 3-900051-07-0                                       |   |  |
| R is free software and comes with ANSOLUTELY NO WARRANTY.                                                                 |   |  |
| Tou are welcome to redistribute it under certain conditions.<br>Type 'license()' or 'licence()' for distribution details. |   |  |
| Natural language support but running in an Inglish locale                                                                 |   |  |
| R is a collaborative project with many contributors.                                                                      |   |  |
| Type 'contributors()' for more information and                                                                            |   |  |
| 'citation()' on how to cite R or R packages in publications.                                                              |   |  |
| Type 'deno()' for some denos, 'help()' for on-line help, or                                                               |   |  |
| 'help.start()' for an HTHL browser interface to help.                                                                     |   |  |
| Type 'd()' to duit R.                                                                                                    |   |  |
|                                                                                                    |   |  |
|                                                                                                    |   |  |
|                                                                                                    |   |  |
|                                                                                                    |   |  |
|                                                                                                    |   |  |
|                                                                                                    |   |  |

# [becomtAppager '15 B.) A series al.201026-0.101 . "Full of Toyradients" Operative (2010) The H Roundston for Mattitical Convoing Old (2010) The H Roundston for Mattitical Convoing Old (2010) The H Roundston for Mattilication A is free selfware and conversion in distribution A is free selfware and conversion in molish locale A is a called and is a mark contributor. The toy of the round is a mark contributor. The selfware is and conversion in molish locale A is a called and in the contributor. The contributoral (1 for one information and product in the contributor. The contributoral (1 for one information and product in the contributor. The contributoral (1 for one information and product in the contributor. The contributoral (1 for one information and product in the contributor. The contributoral (1 for one information and product in the contributor. The contributoral (1 for one information and product in the contributor. The contributoral (1 for one information and the contributor. The contributoral (1 for one information and the contributor. The contreleance information and the contributor

beccuti : R - Konsole

beccuti : R

dit View Bookmarks Settings Help

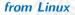

### from Windows

## R under GUI using Rstudio

RStudio allows the user to run R in a more user friendly environment.

### It is open-source and available at http://www.rstudio.com/

| €<br>File Edit Code View Plots Session Build Debug Tools Help                                                                                                    |                                                                                                    | -                                     |
|----------------------------------------------------------------------------------------------------|----------------------------------------------------------------------------------------------------|---------------------------------------|
| Pine     Colic     Colic |                                                                                                    | 嶲 Project (None) 🗸                    |
| Console.thmp/ @ Console.thmp/ @ Console.thmp/ @ Console.thmp/ @ Console.thmp/ @ Console.thmp/ @ Console.thmp/ @ Console.thmp/ Console.thmp/ Console.thmp/ Console.thmp/ R is free software and comes with ABSOLUTELY ND MARPANTY. You are welcome to redistribute it under certain conditions. Type 'license()' or 'licence()' for distribution details. Natural language support but running in an English locale R is a collaborative project with many contributors. Type 'denotive project with many contributors. Type 'deno()' for some denos, 'help()' for online help, or 'help.start()' for an HTML browser interface to help. Type 'dim()' to use R. * = matrix(1:20,ncol=5) * =                                                                                                    | <b>*</b>                                                                                                    | □ □ □ □ □ □ □ □ □ □ □ □ □ □ □ □ □ □ □ |
| Console is where you can type commands and see output                                                                                                    | ProblemstomySecurity ups     9.6 K0 Ar     1. Files tab shows all the files and folders in y     2. Plots tab will show all your graphs.     3. Packages tab will list a series of packages     4. Help tab can be used for additional info |                                       |

# Starting R

### R can be started:

- by double-clicking on the R icon (e.g. Window);
- by double-clicking on the Rstudio icon (e.g. Window + Rstudio);
- by typing R in a shell (e.g. Linux).
- by typing rstudio in a shell (e.g. Linux + Rstudio).

### How R works:

- R creates its objects in memory and saves them in a file called .RData (by default);
- Commands are recorded in an .Rhistory file, Command can be recalled using up- and down-arrow;
- Recalled commands may be edited;
- Commands may be abandoned by pressing <Esc>;
- To end your session type q() or just kill the window.
- A concept of *working directory* is introduced: each project is associated with a working folder containing each data.

### Interactive R

- R defaults to an interactive mode;
- A prompt ">" is presented to users;
- Each input command is evaluated and a result returned;
- Commands
  - consist of expressions or assignments;
  - are separated by a semi-colon
     (;) or by a newline
  - can be grouped together using curly brackets({ and })

|                                                               |                            | : R – Konsole                                                          | $\odot$ |
|---------------------------------------------------------------|----------------------------|------------------------------------------------------------------------|---------|
| File Edit View Bo                                             |                            | s Help                                                                 |         |
| [beccuti@voyager ~                                            | ]\$ R                      |                                                                        |         |
|                                                               | 5 The R Foundatio          | Full of Ingredients≞<br>on for Statistical Co<br>(64-bit)              | mputing |
| You are welcome to                                            | redistribute i             | ABSOLUTELY NO WARRAN<br>t under certain condi<br>or distribution detai | tions.  |
| Natural language                                              | support but ru             | nning in an English l                                                  |         |
| Type 'contributors                                            | <pre>()' for more in</pre> | many contributors.<br>formation and<br>R packages in publica           |         |
| Type 'demo()' for<br>'help.start()' for<br>Type 'q()' to quit | an HTML browse             | lp()' for on-line hel<br>r interface to help.                          |         |
| [Previously saved                                             | workspace resto            | red]                                                                   |         |
| > 2+4<br>[1] 6<br>><br>>                                      |                            |                                                                        |         |
| 🔳 becc                                                        | cuti : R                   |                                                                        |         |

## RStudio prompt and script

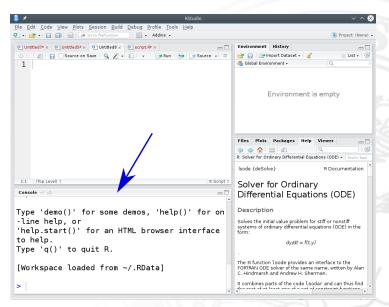

### RStudio prompt and script

- R script can be used to save R commands into a file;
- Commands into R script can be executed line by line (clicking on Run) or globally (clicking on Source).

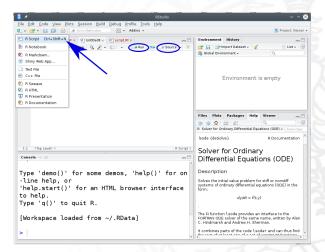

## RStudio prompt and script

• Commands can be directly typed into the R script console.

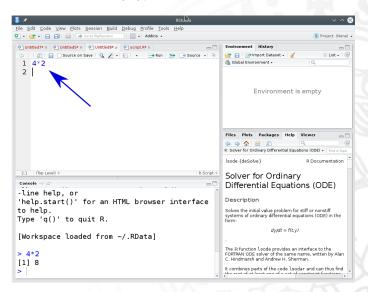

### R as a calculator

Simple Arithmetic > 3 + 4[1]7 Operator precedence > 2 + 3 \* 5[1]17 Exponentiation  $> 3^5$ 

> 3^5 [1]243 Basic mathematical functions > exp(4)[1]54.59815 > sqrt(4)[1]2

Predefined constant > pi [1]3.141593 > Inf [1]Inf

# Assignments in R

It is often required to store intermediate results so that they do not need to be re-typed over and over again. To assign a value of 324 to the variable X type: >X<-324 or

> X = 324

Variable X can be used in next expressions:

| Example                    |                                      |  |
|----------------------------|--------------------------------------|--|
| > X<br>[1]324              | > X = X + X; X[1]648                 |  |
| > X + X[1]648              | > X/4<br>[1]162                      |  |
| > <i>sqrt</i> (X)<br>[1]18 | $> X^sqrt(X)$<br>[1]1.54814 $e$ + 45 |  |

## Variable name in R

R is a case-sensitive language, hence x and X do not refer to the same variable.

### Variable name:

- can be created using letters, digits and the . (dot) symbol;
  - > data1.address
    > d1\_4.f
- must not start with a digit or a . followed by a digit.
- some names are reserved by the system: if, while, NULL, TRUE ...

# Variable type in R Basic variable types are:

Numeric: integer, floating point values; Boolean: values corresponding to **True** or **False**; Strings: sequences of characters.

Type is determined automatically when variable is created with < - or = operator.

Data structures/Objects are: R provides types of different object.

Vector: a collection of elements (numbers, logical values and character strings) with same type;

Array: a generalization of a vector;

List: collections of objects of any type;

e.g. list of vectors, list of matrices, etc.

Data Frame an array in which the type of each element can be different; Factor takes on a limited number of values;

### Variable in R

- During an R session, objects are created and stored by name;
- The command *ls()* displays all currently-stored objects (workspace);
- Objects can be removed using *rm( variable\_name)*;
- All the objects in the workspace are removed using *rm(list=ls())*.

### Observe

At the end of each R session, you are prompted to save your workspace. If you click Yes, all objects are written to the .RData file. When R is re-started, it reloads the workspace from this file and the command history stored in .Rhistory is also reloaded.

## Variable in RStudio

| 🕒 😳 RStudio                                                                                                  |                                           | S S S                             |
|----------------------------------------------------------------------------------------------------|-------------------------------------------|-----------------------------------|
| Eile Edit Code View Plots Session Build Debug Iools Help<br>♥ • 😪 • 📄 📄 🚔 I 🖉 Gete Refunction 🔢 🔯 • Addins • |                                           | 😩 Project: (None) -               |
|                                                                                                    | Environment History                       |                                   |
| ୍ର ମ Y Biter ସ୍                                                                                              | 🞯 🔒 🔐 Import Dataset - 🧹                  | ≣ List - 🥵                        |
| V1 ° V2 ° V3 ° V4 ° V5 °                                                                                     | Global Environment -                      | (Q,                               |
| 1 1 3 5 7 9                                                                                                  | Data                                      |                                   |
| 2 2 4 6 8 10                                                                                                 | y int [1:2, 1:5] 1 2 3                    | 45678910                          |
| ★                                                                                                    | Values<br>x num [1:10] 1 2 3 4 5          |                                   |
|                                                                                                    |                                           |                                   |
|                                                                                                    | Files Plots Packages Help Viewer          | -0                                |
|                                                                                                    | 📀 New Folder 🝳 Delete 👍 Rename 🛭 🎯 More 🗸 | G                                 |
|                                                                                                    | 🗌 🏠 Home                                  |                                   |
|                                                                                                    | ▲ Name                                    | Size Modified A                   |
| Showing 1 to 2 of 2 entries                                                                                  | Abstact ITA.docx                          | 12.7 KB PM                        |
|                                                                                                    | abstractBit2016.tex                       | 1.1 KB Apr 3, 2016, 4:44 PM       |
| Console -/ ☆                                                                                                 | 🗖 🔲 🧰 Articoli                            |                                   |
| Natural language support but running in an English locale                                                    | ArticolisvN                               |                                   |
| R is a collaborative project with many contributors.<br>Type 'contributors()' for more information and       | bozza                                     | 673 B May 30, 2016, 12:18<br>PM   |
| 'citation()' on how to cite R or R packages in publications.                                                 | BozzaEIPRIN. odt                          | 34.4 KB Jan 8, 2016, 5:27 PM      |
| Type 'demo()' for some demos, 'help()' for on-line help, or                                                  | bozzalmpact.doc                           | 16 KB Jan 14, 2016, 9:43 PM       |
| 'help.start()' for an HTML browser interface to help.                                                        | 🔶 🗌 🗋 bozzalmpact.odt                     | 35.6 KB Jan 14, 2016, 9:41 PM     |
| Type 'q()' to quit R.                                                                                        | 🗆 🧰 C++                                   |                                   |
| > x = c(1,2,3,4,5,6,7,8,9,10)                                                                                | 🗌 🔁 capitolo07.pdf                        | 388.8 KB Jan 14, 2016, 5:53 PM    |
| <pre>&gt; y = matrix(1:10,ncol=5)</pre>                                                                      | Capitolo07.ps                             | 1.7 MB Jan 14, 2016, 5:53 PM      |
| > View(y)<br>>                                                                                               | Citazioni.ods                             | 17.3 KB Jun 15, 2016, 10:19<br>AM |

# Getting help in R

R provides a built-in help facility.

- To get more information on any specific function, e.g. sqrt(), the command is: help(sqrt) or ?sqrt
- help on features specified by special characters must enclose in single or double quotes (e.g. "[[") help("[[")
- Help is also available in HTML format by running *help.start()*
- For more information use *?help*

### Getting help in Rstudio

| Edit Code View Plots Session Build Debug Tools Help                                                                                                    | RStudio 🕑 🕑 🤄                                                                                                    |
|----------------------------------------------------------------------------------------------------|----------------------------------------------------------------------------------------------------|
| - 🞯 • 📄 💮 🖂 🖂 Go to file/function 👘 🛛 🔯 • 🛛 Addins •                                                                                                    | () Project: (None)                                                                                                    |
| onsole /tmp/ 📣                                                                                                    | Environment History                                                                                                    |
| ersion 3.2.0 (2015-04-16) "Full of Ingredients"<br>yright (C) 2015 The R Foundation for Statistical Computing<br>tform: x86_64-redhat-linux-gnu (64-bit)                                                                                                    |                                                                                                    |
| is free software and comes with ABSQLITELY NO WARPANTY.<br>a are velcome to redistribute i under certain conditions.<br>pe 'license()' or 'licence()' for distribution details.<br>Natural language support but running in an English locale<br>is a collaborative project with many contributors.<br>pe 'contributors()' for more information and |                                                                                                    |
| itation()' on how to cite R or R packages in publications.<br>pe 'demo()' for some demos, 'help()' for on-line help, or<br>elp.start()' for an HTML browser interface to help.                                                                                                    | Files         Plots         Packages         Help         Viewer                                                                                                    |
| pe'q()'to quit R.<br>m = matrix(1:20,ncol=5)                                                                                                    | Is (base) R Documentation List Objects Description Is and objects return a vector of character strings giving the names of the objects in the special de noricoment. When invoked with no argument at the top level prompt, Is shows what data sets and functions a user has defined. When invoked with no argument inside a function, Is extrumes that adding diverses is used in comparison to any string the number of the function's local versions Usage Is (name, pos = -1L, envir = est-environment (pos), all.names = FALSE, pattern, sorted = TRED |

# Working directory

Working directory in R:

- Working directory contains data and R scripts. It is a directory of the file-system;
- getwd() returns the current Working directory;
- setwd("new\_path") sets Working directory;

Working directory in RStudio:

| 🚯 RSti     | udio     |          |                |          | 1       |            |           |       |       |      |                 |      |             |      |
|------------|----------|----------|----------------|----------|---------|------------|-----------|-------|-------|------|-----------------|------|-------------|------|
| File       | Edit     | Code     | View           | Plots    | Session | Project    | Build     | Tools | Help  |      |                 |      |             |      |
| <b>0</b> - | <b>a</b> | -        | 81             | 3   🖻    | Inte    | errupt R   |           |       |       |      |                 |      |             |      |
| (D)+       | louse    | Pets.R × | 01             | MyRscrip |         | tart R     |           |       | В     | ×    | Graphs.         | R ×  |             |      |
| - 0 :      |          |          | Source o       | on Save  | Ten     | minate R   |           |       |       |      |                 |      | 📑 Run       |      |
| 1 2        | 2 1      | ibrary   |                |          |         | Working [  | irectory) | •     | То    | Sou  | irce File Locat | ion  |             |      |
| 3          |          | ibrary   | ( <b>rg1</b> ) | ) # B    | Loa     | d Workspa  | ace       |       | 2     | File | s Pane Locati   | on   |             |      |
| 5          |          | Scatt    | erplo          | ot per   | Sav     | e Workspa  | ce As     |       | Ch    | oos  | e Directory     |      | trl+Shift+K |      |
| 7          | s        | catter   | plot           | prest    | Cle     | ar Workspi | ace       |       | ots-F | AL : | se, span-       | 0.75 | , data-     | Pres |

# Packages in R

- R provides libraries of packages. Packages contain various functions and data sets for numerous purposes;
- Some packages are part of the basic installation. Others can be downloaded from CRAN:

> install.packages("ggplot2")

• To use functions and data sets of a package, it must be loaded into the workspace:

> library(ggplot2)

- To check what packages are currently loaded into the workspace:
   > search()
- A loaded package can be removed:
  - > detach("package:ggplot2")

### Observe:

if you terminated your session and start a new session with the saved workspace, you must load the packages again.

### Packages in Rstudio

|  | RCurl        | General network (HTTP/FTP/) client interface for R      | 1.95-4.1 | 0 |        |
|--|--------------|---------------------------------------------------------|----------|---|--------|
|  | reshape2     | Flexibly reshape data: a reboot of the reshape package. | 1.2.2    | 8 | Before |
|  | <u>rpart</u> | Recursive Partitioning                                  | 4.1-1    | 0 |        |

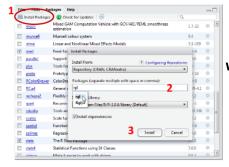

After

### We focus on Package tab(bottom-right)

| RCurl    | General network (HTTP/FTP/) client interface for R      | 1.95-4.1 | ٢ |
|----------|---------------------------------------------------------|----------|---|
| reshape2 | Flexibly reshape data: a reboot of the reshape package. | 1.2.2    | 0 |
| rql      | 3D visualization device system (OpenGL)                 | 0.93.952 | ٢ |
| rpart    | Recursive Partitioning                                  | 4.1-1 12 | 0 |

DSS/OTR